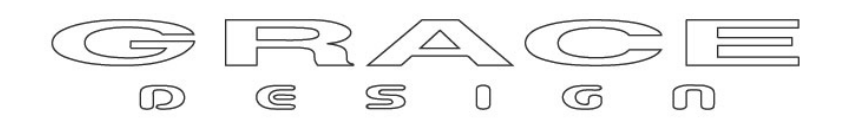

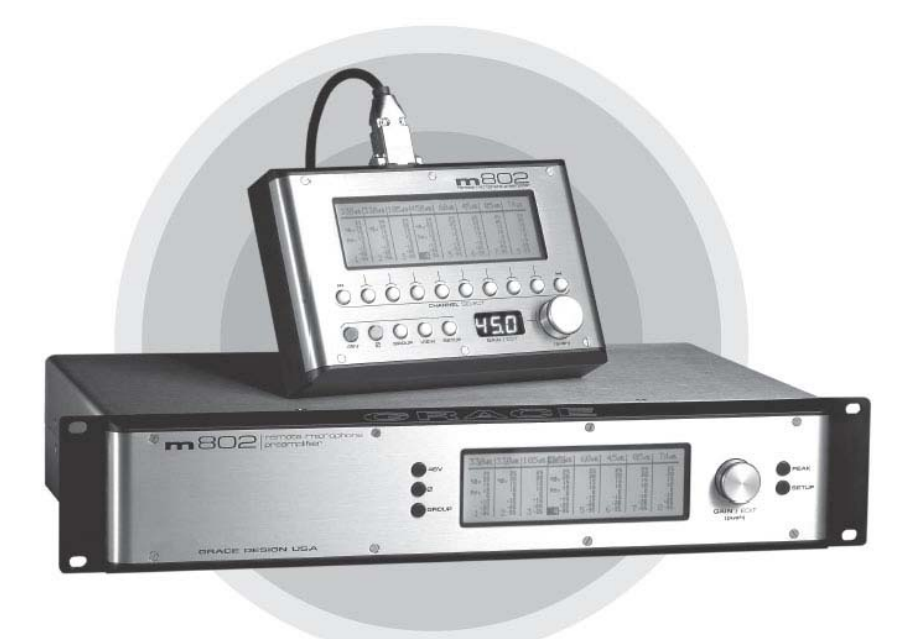

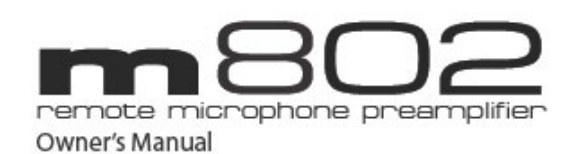

取扱い説明書

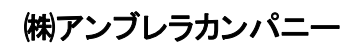

www.umbrella-company.jp

\*この取扱説明書は株式会社アンブレラカンパニーが正規に販売する製品専用のオリジナル制作物です。

無断での利用、配布、複製などを固く禁じます。

## m802 について

GRACE designのm802は高音質マイクプリアンプの代名詞となっている完璧な設計と音質、リモートコントロールに よる抜群の操作性を融合したフラッグシップ・モデルです。Danteネットワークを含む複数のADCオプションを用意し、 ハイエンドな録音スタジオから、ライブ/中継、設備アプリケーションに至るまで、多くの実績と信頼を得ているプロ フェッショナル・ツールです。

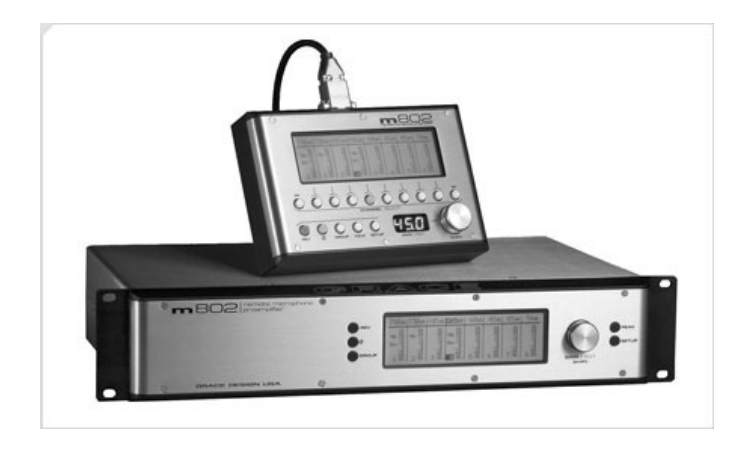

## ■ システム・コンポーネンツ

m802システムは8chのプリアンプを装備したメインユニット、パワーサプライで構成されています。別売の m802RCUを加えることによって完璧なリモートマイクプリ環境を構築します。プリアンプ部はGRACEdesignならでは の完全独立のPCB、マイクロコントローラーPCB、そしてフロントパネルのインターフェイスで構成されます。リモー トコントロールのコミュニケーションにはD-SUB 9PINが用意され、Philips I2C、RS-485/RS-422の信号形態に対応 できます。またMIDI入出力からのコントロールも可能です。

外部のDCパワーサプライ(付属)は繊細なマイクロホンアンプの回路に純度の高いパワーリングを実行します。ま たスタンダードな48Vファントムパワーに加え、オプションにてDPA(旧B&K)の130Vハイボルテージ・マイクロホンに も対応が可能。130V給電のDPAマイクロホンは非常に素晴らしく繊細な音質を実現できクラシックやジャズなどの レコーディングにおいて多く使用されています。大変高いレベルでのマイクロホン信号をm802は余すことなく、最短 の引き回しで、最高の音質で引き出すことが可能です。

オプションでm802 ADカードを装着した場合m802には、24bit/192kHzのデジタル出力を追加できます。 m802RCU(別売)を使用すれば、フロントパネル上での操作以上のコントロールを、信頼性高く、簡単な操作で遠 隔リモートコントロールできます。

## ■ リモート・コントロール・オプション

m802プリアンプは、フロントパネルからの直接のコントロール、またはMIDI経由、さらにm802RCU(別売)からコント ロール(I2C、RS-485、RS-422経由)することも可能です。全てのシステムの中からパラレルなコネクションをも可能 にできます。

1台のm802RCUからは、最大8台(64ch)ものm802本体をコントロール可能です。それぞれのm802をI2C・9ピンで ディジーチェインしていくだけの気軽さで、1000フィート(300メートル)もの遠隔地から確実にリモートコントロールが 可能です。RS-485/RS-422では3000フィート(約900メートル)もの遠距離操作が可能になります。

付属の9PIN~XLRの変換ケーブルを介して、RCUとm802本体の間はスタンダードなXLR仕様のマイクロホンケー ブルを利用することが可能です(RS-422でのコネクションを除く)。

またm802は、MIDIによるリモートコントロールも可能になっています。MIDI INPUTポートがアクティブな場合には m802は自動的にMIDIコントロールモードに切り替わります。このモードではm802はAVID PREマイクロホン・プリア ンプを完全にエミュレートできるため、PRO TOOLSソフトウェアーからの完全な制御が可能になります。MIDI INPUTにアクティブな信号がなくなると(16秒間)m802は自動的にノーマルのコントロールモードに戻ります。

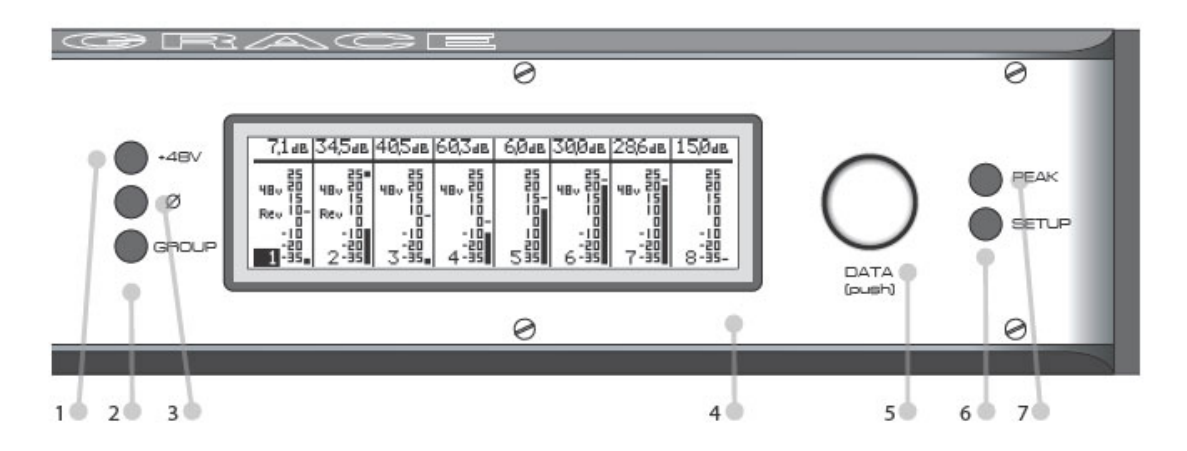

## Front Panel Diagram

1、48Vファンタムボタン 2、グループボタン 3、フェイズ・リバース・ボタン 4、LCDディスプレイ 5、データ・エンコーダー 6、セットアップ・セレクト・ボタン 7、ピーク・インジケーター・リセット・ボタン

## m 802 RCU Diagram

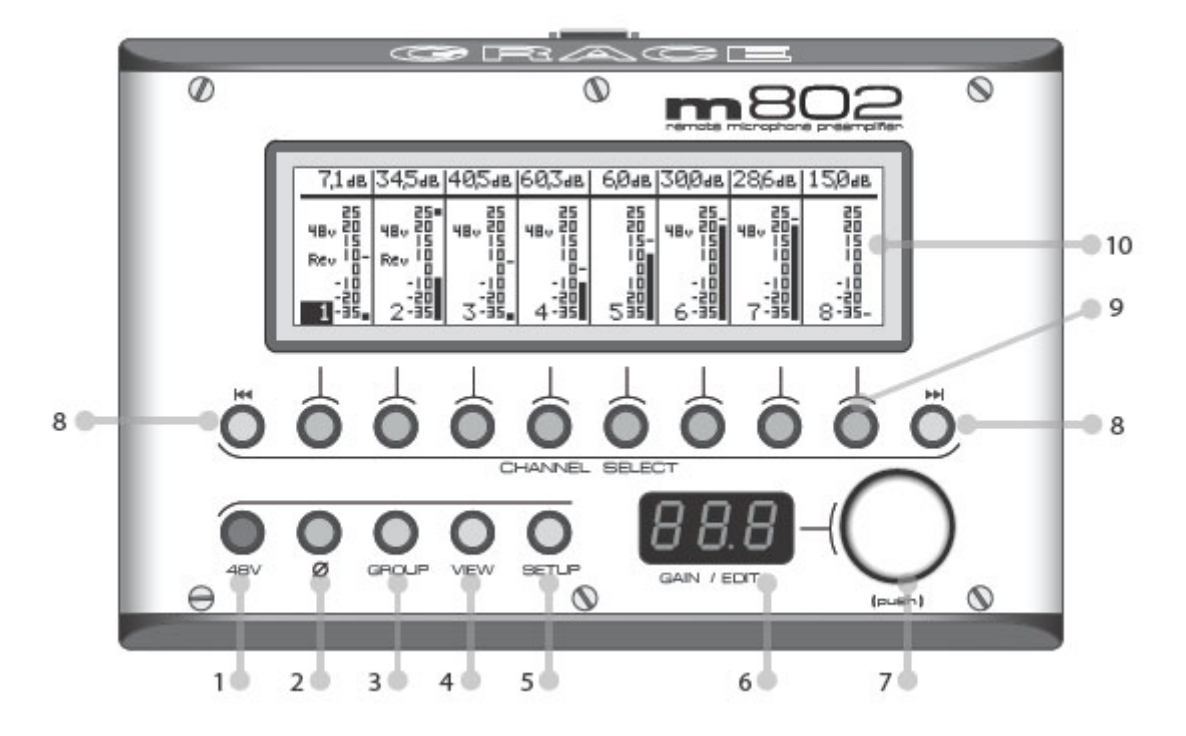

1、48Vファンタムボタン 2、フェイズ・リバース・ボタン 3、グループボタン 4、VIEW/ピークインジケータ・リセッ ト・ボタン 5、セットアップ・セレクト・ボタン 6、LEDディスプレイ 7、データ・エンコーダー 8、Page Up/Downボ タン 9、チャンネル・セレクト・ボタン 10、LCDディスプレイ

## m 802 Rear Panel Diagram

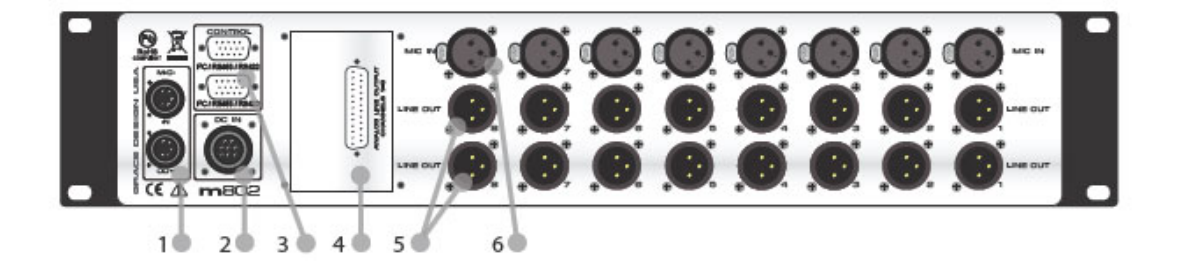

1、 MIDI In/Out 2、DCパワー・インプット 3、I2C、RS-485、RS-422リモート・コネクター 4、DB25ライン・アウト 5、XLRライン・アウト 6、XLRマイク・インプット

## m 802 Rear Panel with ADC Option Diagram

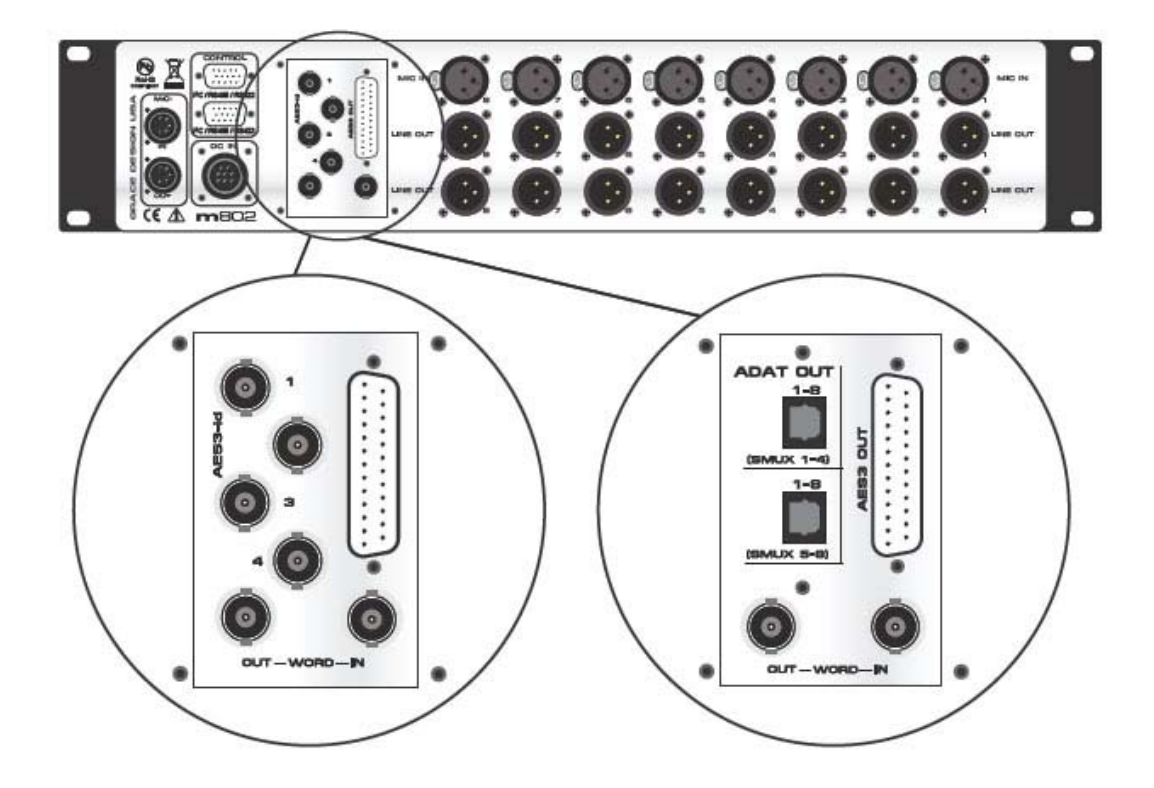

オプションのADカードは以下が用意されています。

- 1、m802 A/D Option(AES) AES3×2系統とWord Clock入出力
- 2、m802 A/D Option(ADAT) AES3出力とADAT出力とWord Clock入出力
- 3、m802 Dante Option AES3出力とDanteネットワーク・オーディオ・ポートとWord Clock入出力

## m 802 Power Supply Diagram

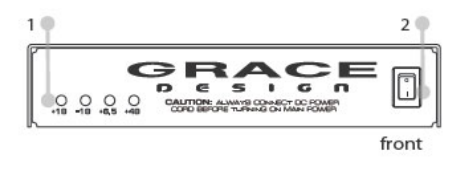

- 1. LED Voltage indicators
- 2. Power switch
- 3. AC line input
- 4. DC output

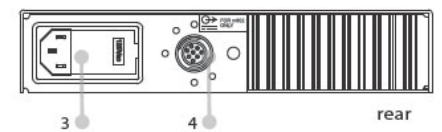

## 設置について

## ■プリアンプの電源の接続

m802と専用の付属外部電源は付属の2.8mのロック可能な8ピンのコード(灰色)で接続します。必ずこの灰色のコ ードを接続してから電源のパワーをオンにしてください。オーディオサーキットにダメージを与える可能性がありま す!

またパワーサプライはm802本体から1m以上 離して設置することをおすすめいたします。 日本国内で弊社より出荷されるモデルは全て100Vにセットされています。この場合リプレースのFUSEはタイムディ レイタイプの0.75Aのものになります。120V/220V/240Vにセッティングを変更されたい場合にはFUSEの適合などご ざいますので必ず弊社技術部までご相談ください。

## ■グラウンドのオプション

もしプリアンプのシグナルグラウンドを付属の専用外部パワーサプライのアースグラウンドと切り離したい場合に はパワーサプライ背面にあるAUDIO GNDスイッチを利用可能です。ISOまたがEARTHを切替えが可能です。

### ■リモートコントローラーの電源接続

m802RCU(別売)は付属の専用電源アダプターで接続します。

## ■オーディオ接続

通常のマイクインプットは2番ホットの3ピンXLRでの接続となります。DPA130Vマイクインプットをオプションで増設 した場合にはリアパネルの3ピンXLRの下に4ピンの130V入力が追加されます。この場合にはオーディオがピン4、 130Vがピン3、グラウンドがピン1となります。

アウトプットは2番ホットの3ピンXLRが8ch用意されている他、D-SUB 25ピンの出力も用意されています。 D-SUB25ピンの出力はXLRの出力と同時に使用できるため、サブ出力としても便利にご利用いただけます。

もしアウトプット出力をアンバランス接続したい場合にはピン1をグラウンド、ピン2をホット、ピン3は必ずオープンに してください。

D-SUB 25ピンのピン配列はスタンダードなTASCAM配列となっており、AVID製品などと同じピン配列となっていま す。

\*ピン配列の詳細については本マニュアル最後ページのCable Diagramsをご参照ください。

## ■デジタル・オーディオの接続

ADCオプションをインストールしている場合にはデジタル出力が追加されます。Dsub25には8のAES出力(シングル またはデュアルワイヤー)が標準で用意されます。もしシングルワイヤーでのオペレーションの場合にはAES1-4は AES5-8と同じものとなり、2セットの(8チャンネル出力)デジタルアウトを得ることができます。もしデュアルワイヤー モードの場合にはAES1-4出力はオーディオチャンネルの1-4、AES5-8出力はオーディオチャンネルの5-8となりま す。

ADコンバーターモジュールにはAES以外の出力も用意されています。これには2種類ありオーダー時に選択可能 となっています。(4XAESid (BNC、SPDIF互換)または 2XADAT 光の2タイプ)AESidでは2chごとのオーディオセッ トをシングルワイヤーモードで、1chのオーディオデーターをデュアルワイヤーモードで出力することができます。 ADAT光出力の場合には8chオーディオデーターごと、デュアルレートのADAT S-MUXの場合にはADAT出力1に ch1-4が割り当てられます。ch5-8はADAT出力2に割り当てられます。

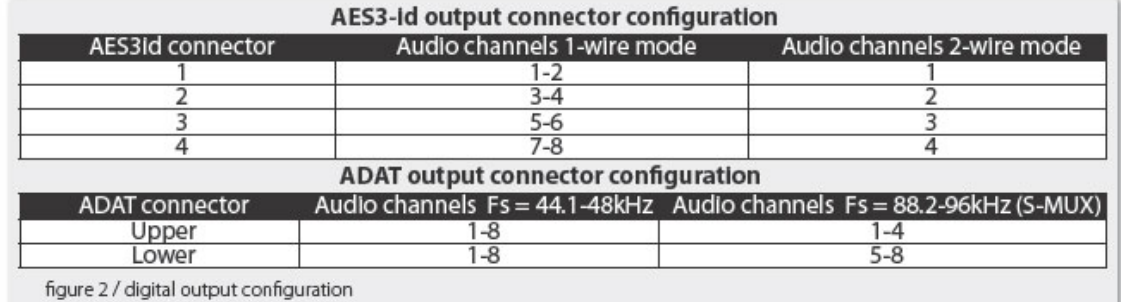

\*ピン配列の詳細については本マニュアル最後ページのCable Diagramsをご参照ください。

### ■デジタル・クロックの接続

m802 ADオプションには外部クロック入力とクロック出力(BNC)が装備されます。入力のBNCコネクターでは外部ワ ードクロック、またはAVID Pro ToolsのLoop Syncシグナルを受けることができます。外部クロックを接続する場合 はm802を75オームのクロックソースに直接接続するようにしてください。外部クロック入力はm802で75オームにタ ーミネートされます。

またクロック出力は2つの異なるソースを出力できます。入力クロックがバッファー・コピーされた信号、と内部でジ ェネレートされたワードクロックです。

## コントロール・データーの接続

## ■ プリアンプ・ユニット

m802(シリアル番号P802490以降)にはRS-485/RS-422シリアルポートが装備されています。これらのユニットには 従来のI2Cシリアルポートとの互換ももちろんございますので、従来のm802ユニットと問題なく使用が可能です。た だしRS-485/RS-422とI2Cを同一のシステムの中で混在させることはできません。

RS-485は双方向のシリアルバスで、オリジナルI2Cバスと同様の動作を持ちます。RS-422は双方向ではないため TXとRXの両方に接続する必要があります。またRS-422はRS-232をコンバートして読むことができるので幅広いコ ンバーターと互換できます。m802のファームウェアは工場出荷時にRS-485/RS-422ポートをRS-485オペレーショ ンにセットして出荷されていますので、RS-422でオペレーションしたい場合には以下の設定変更を行います。

1、フロントパネルのSETUPボタンを押しながらm802の電源を入れます。

2、SETUPボタンを離すとm802のディスプレイに現在のシリアルモードの状態が表示されます。

3、GAIN/EDITノブを回すとシリアルモードが変更されますので、再度GAIN/EDITノブを押して設定を保存します。

Note: 各シリアルポートの設定により、使用されるべきケーブルのピン配列が変わります。詳細については本マニ ュアル最後ページのCable Diagramsをご参照ください。

#### ■ リモートコントロール・ユニット

m802RCU(別売、シリアル番号R802171以降)にはRS-485/RS-422シリアルポートが装備されています。これらの ユニットには従来のI2Cシリアルポートとの互換ももちろんございますので、従来のm802ユニットと問題なく使用が 可能です。ただしRS-485/RS-422とI2Cを同一のシステムの中で混在させることはできません。

m802RCUは工場出荷時にRS-485/RS-422オペレーション・モードにセットして出荷されていますので、従来のI2C オペレーション・モードででオペレーションしたい場合には、以下の設定変更を行います。

1、RCUユニットの電源アダプターを抜き、左側の3つのボタン(左向きの矢印、CH1、CH2)を押しながらm802RCU の電源アダプターを再度差し込みます。

2、SETUPボタンを離すとm802RCUのディスプレイに現在のシリアルモードの状態が表示されます。

3、GAIN/EDITノブを回すとシリアルモードが変更されますので、再度GAIN/EDITノブを押して設定を保存します。

### **■ RS-485/RS-422モードで使用する利点**

#### 1、グラウンド・アイソレーション

m802のRS-485/RS-422ポートはグラウンド・アイソレートされるため、グラウンドループが発生しません。複数台の m802をディストリビュートする場合の安定性がさらに増します。

### 2、ディファレンシャル・シグナリング

RS-485/RS-422はバランスの信号であるためI2Cによるコネクションに比較して、ノイズに対する大きな利点があり ます。

#### 3、より長い伝送距離

RS-485/RS-422信号では通常1000メートルを超えるようなコントロール信号の長距離伝送にも対応できます。

#### 4、互換性

RS-422ではm802が標準的なデータリンクとの互換性を保ちます。それはオプチカル・ファイバーのメディア・コンバ イナーを含みます。

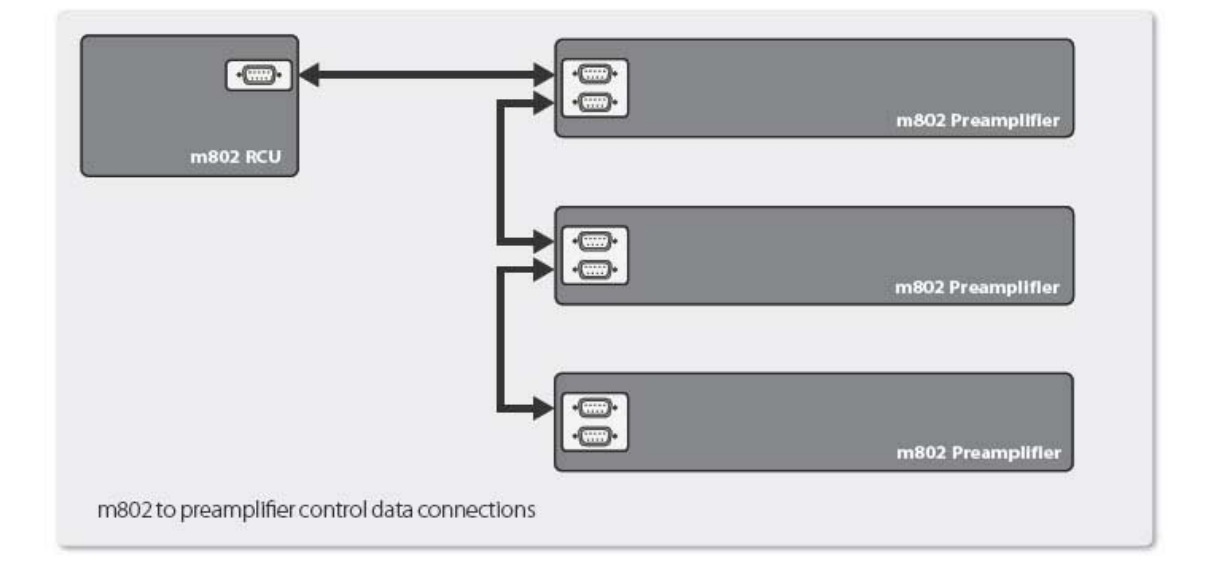

## プリアンプのオペレーションやモードについて

■チャンネル・セレクト・モード(A/D コンバーター OFF時)

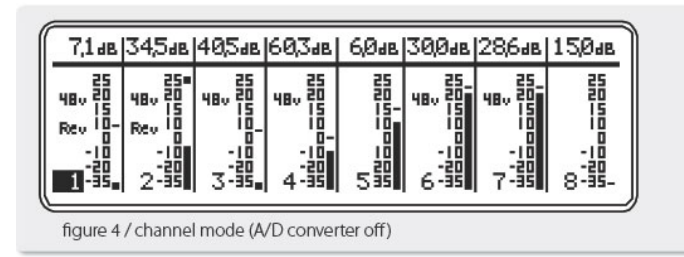

パワーオン時の初期のモードです。このチャンネルセレクトモードではDATAロータリーエンコーダーを回すことによ ってLCDディスプレイ上の8個のチャンネルのうち、1チャンネルをセレクトします。一度セレクトされると+48Vや PHASE、そしてDATAコントロールなどを調整できるようになります。フロントパネル上、またはRCUの+48V/PHASE ボタンを押すとセレクトされたチャンネルに対してオン/オフを行います。

DATAエンコーダーを一度プッシュすると今度はゲイン調整モードとなります。ゲインモードに入ると、そのチャンネ ルのゲイン情報はハイライトされ、ディスプレイに数字で表されます。DATAエンコーダーを回すと約1.5dBステップ でゲイン調整が可能です。もう一度DATAエンコーダーをプッシュするとゲイン調整モードから、チャンネルセレクト モードに戻ります。もちろんこの操作はm802本体のフロントパネルからでも、m802RCUからでも行え、あらゆる設 定の変化はリンクしています。それぞれのチャンネルセクションには15セグメントのアウトプットレベルメーターが表 示されています。このメーターはプリアンプの出力を-35dBuから+25dBuの間で表示しています。ピークホールド機 能を使う場合には+25dBuを超える信号に対して表示されます。m 802のクリッピングレベルは+25dBuです。

## ■チャンネル・セレクト・モード (A/Dコンバーター ON時)

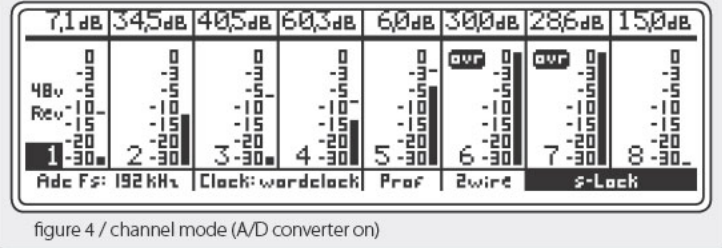

オプションのADコンバーター・カードを装着している場合にはADコンバーターに関する表記がディスプレイに追加 表示されます。他の機能セレクトについては前記したとおりで変更はありません。figure4の図のようにADCの状態 が表示されます。現在のサンプルレート、クロックソースの状態、データフォーマット(professional または consumer)、AES3の伝送フォーマット、そしてクロック・ステイタスです。この中のクロック・ステイタスには以下の情 報がディスプレイされます

・Crystal -> m802のADCが内部クリスタル・オシレーターで動作するインターナルモード。

・Locked -> 幅広いロックレンジを持つ最初のPLLステージは、入力されたクロックにロックします。s-Lockにはロ ックしていない状態です。

・s-Lock -> s-LockはGRACE design開発のクリスタルベースのPLLで、入力されたクロックシグナルにロックしま す。クロックジッターを最小限に押さえ込み、最高品位の音質に貢献してます。

・Invalid Lock -> もしこのメッセージが出ている場合は、m802の最初のPLLステージは入力されたクロックにロッ クできない状態であることを示しています。またAdcFs(クロックの周波数レート)がシステムでマッチしていない場合 にも表示されます。

ADコンバーターではm802のレベルメーターのディスプレイを標準のdBuスケールから 0deBFSスケールに変更し ます。ADCのセンシティビティーは工場出荷時には+24dBuレベル(アナログライン出力で)をADCの0dBFSにセット されています。またAD OVERインジケーターが各チャンネルに用意されています(Peak Holdセッティングで設定変 更可能です)。

### ■セットアップ・モード

セットアップモードは4つのメニューを持ち、様々なユーザーセットアップを行うことが可能です。またオプションのAD コンバーターカードが装備されている場合には6つのメニューとなります。

このセットアップモードに入るにはSETUPと表示されたボタンをプッシュします。メニュー画面はSETUPプッシュボタ ンを押すごとに切り替わります。

## ■プリセットの保存

\*store preamp preset\* #: 01 store: go

各チャンネルのプリアンプのデーターを15個まで保存して、いつでも呼び出すことが可能な便利な機能です。 GAIN,48V,PHASE,GROUPなどの情報が保存可能です。

ユーザープリセットを保存するには、まず各チャンネルが保存した状態になっている事を確認してから、SETUPボ タンをプッシュします。上の図のような"Store Preamp Preset"が表示されるまでSETUPをプッシュします。DATAコ ントロールを回して#の部分がハイライトされている時にDATAコントロールを1回プッシュすると、その横の数字が ハイライトされます。その状態でDATAコントロールを回すと保存した番号(1~15まで)が選択できます。選択でき たらもう一度プッシュボタンを押します。次にもう一度DATAコントロールを回して今度はStoreの文字をハイライトさ せ、DATAコントロールをプッシュします。Goという文字もハイライトされますので、その状態で一クリックDATAコント ロールを左または右に回します。これで希望のプリセット番号に設定が保存されました。

NOTE: m802は自動的に電源をオフにした時点の設定をNON-VOLATILEメモリーに保存していますので、電源を 再度オンにした時にはその設定が呼び出されます。万が一主電源がトラブルで落ちてしまったとしても、その時の 設定を失うことはありません。

## ■プリセットの呼び出し

\*recall preamp preset\* # 01 store: go

保存した15個までのプリセットデーターをいつでも呼び出すことが可能です。プリセット番号の0番はNULLセッティ ングのため書き換えができないようになっています(このNULLセッティングは最小のゲインと全てに機能がオフに なった状態です)。このNULLセッティングはセッションを始める時の最初のセッティング状態に最適です。

呼び出しの方法は上記したPreset Store(保存の方法)と同じです。上記を参照ください。

## ■A/Dコンバーターとクロックの設定 (\*ADCオプション装着時のみ)

**Addfs: AddOFF AddClk: IntClkout: CkIN** 

ADコンバーター/クロック・セットアップ・メニューではADコンバーションのサンプルレートとクロック・ルーティングを 設定できます。DATAノブを使って希望のパラメーターまでスクロールします。DATAノブを押すと設定変更ができる ようになりますので、DATAノブをスクロールしてパラメーター設定を変更してください。もう一度DATAノブを押すと 通常モードになります。

AdcfsではどのADコンバーターをオペレートするのかを選択できます。Offポジションの場合には、ADコンバーター 機能がオフになり、全てのクロックもオフになります。もし外部のクロック・ソースを使用する場合には、入力される クロック信号のサンプリングレート周波数とマッチするように設定する必要があります。

AdcClk ではどのクロックソースをADサンプル・クロックに使うかを選択します。WORDとLOOPは外部のクロックソ ース、INTERNALは内蔵のクリスタル・オシレーターのクロックを採用します。

ClkOutではどのクロックをm802のADアウトプットに送るかを決定します。CKInの場合は外部から入力された WORDCLOCKかLOOPSYNC信号がバッファーされて出力します、Wordが選ばれたときはインターナルで生成され たロージッター・クロックが出力されます。

## ■デジタル・オーディオ・フォーマット

#### Digital format: cons Digital 0/P : 1-wire

デジタル・アウトプット・フォーマットのメニューでは、データ出力のフォーマットを「プロフェッショナル(Prof)」、また は「コンシュマー(Cons)」で選択することが可能です。Digital format欄をProfまたはConsに設定します。

Digital O/Pの設定では、AESデジタル出力の機能をシングル・ワイヤー(1-wire)、またはデュアル・ワイヤー (2-wire)で設定切替が可能です。(ADCのサンプルレートが44.1または48kHz設定の場合にデュアル・ワイヤー・モ ードが選択されている場合には、m802は自動的にシングル・ワイヤー・モードに動作モードを切り替えます)

## ■プリアンプID

#### $ict 1$ peak: hld contrast: 126 backlight: on

m802は最大8台(合計64チャンネル)をシステムアップ可能です。このPreamplifier IDのセットアップではm802を複 数台使用する場合に各m802にIDを振って識別させることができます。ID番号によってm802のチャンネル番号が決 まります。ID1はチャンネル1~8、ID2はチャンネル9~16……ID8はチャンネル57~64という具合になります。よって 数台のm802をオペレートする場合には連続したID番号を割り当てるようにしてください。Preamplifier IDは複数台 のm802が接続されているときにのみ有効です。

またMIDIコントロールモードが選択されている場合には、このIDセッティングはMIDIチャンネルの設定になります。

## ■ピークホールド/コントラスト/バックライト

SETUPボタンを何度かプッシュしていくとPEAK HOLDセットアップのモードになります。同じページにはDisplay ContrastとBack light Controlが表示されます。設定変更後にもう一度SETUPを押せばSETUPモードから出るのと 同時に設定は保存されます。

#### Peak Hold

表示ハイライト時にDATAコントロールをプッシュした後、回すとピークホールドの設定を変更可能になります。

・off ・・・ピークホールド表示をオフにします。m802,m802RCUのディスプレイにはピークホールドが表示されませ ん。

・dcy ・・・ピーク値を3秒間ホールドして表示させます。

・Hld ・・・ピーク値はm802本体のPEAKボタンをプッシュするまで保持され続けます。

#### Display Contrast

様々な角度からでも見やすいように、ディスプレイの表示コントラストを調整することができます。

#### Back Light Control

ステージや会場などの都合で、LCDディスプレイのバックライトをオフ(消灯)にしたい場合にこの機能を使用しま す。

## ■インプット・セレクト

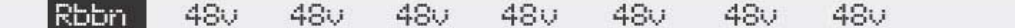

このモードはm802にDPAマイクロホン用の130V給電のオプションを適応している場合に有効です。このセットアッ プページではDATAコントロールをプッシュする度に48Vと130Vの入力が切り替わり、LCDディスプレイ上に表示さ れます。この切替は各チャンネルごとに設定することが可能です。

m802にDPAマイクロホン用の130V給電のオプションを適応している場合には48V(XLR3ピン)の他に130V(XLR4ピ ン)の入力がリアパネルに追加されていますので、その2つの入力を切り替えます。

48V/130Vの入力切替が行われると自動的にマイクロホンへの48V/130Vのパワー(ファントム)がオフになります。

\*Input Select で表示される Rbbn はリボンマイクロホンモードです。このRbbnが選択された場合には+48Vファント ムパワーを無効にし、カプリングキャパシターをバイパス、そして全体のゲインを+10dB増加させます(通常のm802 は-7.1dB-63dBですが、Rbbnモードでは2.9dB-73dBとなります。ダイナミックマイクでもこのモードを使用して音質 的な利点を得ることもできます。

#### ■グループ・モード

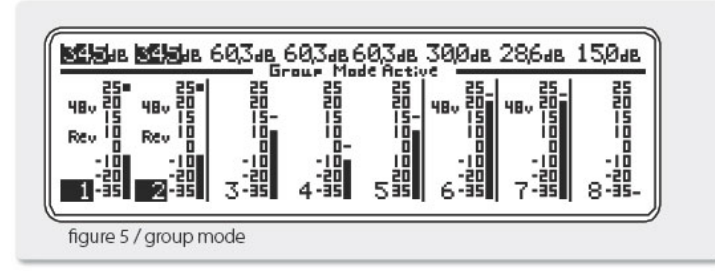

グループモードでは2~8chのチャンネルをグループ化してゲインコントロールを行うことができます。このモードに よってマルチチャンネル(またはステレオペア)間でのゲインバランスをとった後に全体のバランスを増減させたい 場合などに非常に便利です。

グループモードに入るにはGROUPボタンをプッシュしてください。LCDディスプレイにはGROUP MODE ACTIVEとい う文字が表示されます。

チャンネルをグルーピングする場合にはグループモードに入っている状態で、まずグループ化したいチャンネル番 号を選択し(チャンネル番号が若いほうから)、GROUPボタンをプッシュしながら(押し続けながら)希望のチャンネ ルまでDATAエンコーダーを回していきます。グループ化されると各チャンネルの間にあった分割線が消えてグル ープ化されたことを表します。グループ化されたチャンネルはグループモードにある場合には同じアマウントずつゲ インコントロールされます。

グループを解除したい場合にはその逆(DATAコントロールを逆方向に回していく)を行います。

NOTE:このグループモードは1台のm802内のみでの使用になります。異なるIDをもった複数台のm802の間にグル ープを作ることはできません。またグループ化できるのはゲインの調整のみです。

PHASEやファントムを設定したい場合には一度GROUP MODEをでて各チャンネルごとに行います。

#### ■フロントパネル・ロックモード

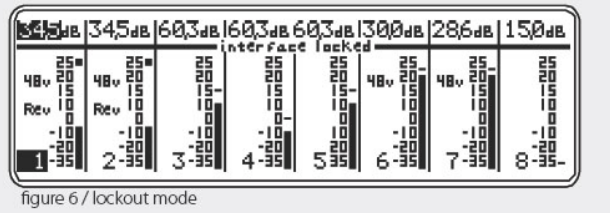

m802のフロントパネルからのコントロールができないようにロックすることができます。ロックした場合には m802RCUまたはMIDI経由からのみコントロールが行えるようになります。このモードは遠隔地に置いたm802が何 かのアクシデントで設定変更されてしまうことを防ぐプロフェッショナルなモードです。

このロックモードを有効にするにはm802の本体のDATAコントロールを5秒間プッシュし続けます。切り替わると LCDディスプレイ上に interface lockedの文字が現れます。解除したい場合にはもう一度DATAコントロールを5秒 間プッシュしてください。(RCUからはLOCKできませんので注意ください)

### ■MIDI コントロール・モード

m802はアクティブなMIDIインプットを検知すると自動的にMIDI CONTROL MODEに切り替わります。

このモードはAVID社のPREを完全にエミュレートしており、Pro ToolsソフトウェアーのMic Pre Controlからm802を制御することが可能となります。

MIDIインプットに16秒間アクティブなアクティビティーがない場合にはm802は自動的にMIDI CONTROL MODEからノーマルのモードに切り替わります。Pro Toolsでは常に心臓の動悸のように8秒ごとにMIDI 信号を送ります(Pro ToolsのSETUPメニューからPeriferalsメニューで設定)のでm802はノーマルモードに戻らず常 にMIDIモードになります。一般的なMIDIコントローラの場合にはMIDIインプットにアクティブな信号がなければ16秒 後にノーマルモードに自動的に切り替わり、アクティブな信号が送られるとまた自動的にMIDIモードになります。

またMIDIモードに入っている場合でもm802の本体のフロントパネルからのコントロールは可能になっており、格段 のユーザビリティを実現しています。

#### MIDI チャンネル

m802を複数台セットアップした場合には各m802が各々のMIDIバスを持つようになります。個々のm802にはID番 号を設定する必要があります。このID番号はMIDIチャンネルの番号となり識別されます。(設定方法は前途した■ Preamplifier IDの項をご参照ください)

m802のID番号が1の場合にはMIDIチャンネル番号0とコミュニケートし、m802のID番号が2の場合にはMIDIチャン ネル番号1とコミュニケートします。MIDIバスは8まで設定できます。

#### ロックアウト (MIDI モード)

m802がMIDI LOCK OUTコマンドを受信するとm802本体からのコントロールがロックされ、MIDI経由(または m802RCU経由)での操作のみが有効になります。このロックアウトを解除するには再度MIDI unlockコマンドを送 信するか、m802本体のDATAコントロールを5秒間プッシュし続けてください。

#### グループ・モード (MIDI モード)

m802のグループモードはMIDIコントロールモード上でもお使いいただけます。ただしPRO TOOLS(または一般的 なMIDIコントローラー)からゲインの調整を行った場合には選択されているチャンネルのゲインだけが調整されま す。もちろんPRO TOOLSにはPreamp Channel Groupingの機能が備わっています。

## ■ ADコンバーターのセンシティビティ・キャリブレーション

m802のADコンバーター(AT112 revB以降)には、入力感度を個々に調整できる2つのキャリブレーション機能が備 わっています。そしてm802のソフトウェア・インターフェースからは、その2つのキャリブレーション設定を切り替えて 使用が可能です。2つの感度設定(AとB)は、4つの標準的な感度設定から選択して使用することができます。

### ■ ADコンバーターの感度設定の選択

ADセンシティビティ・セッティングにアクセスするには、まず一度m802の電源をオフにします。その後PEAKボタンを 押しっぱなしにしながら、m802の電源をオンにします。ADC Sensitivity Settingの画面がディスプレイに表示されま す。左側のコラムに表示されているのが現在の設定、右側には各ABの設定に割り当てられている感度が表記さ れます。

AまたはBの感度設定を選択するには、メニューでADC Sensitivityが選択されているときに、エンコーダーをクリッ クします。選択される設定がハイライトされ、エンコーダーを回すとAまたはB設定を選択できます。設定できたらエ ンコーダーをまたクリックしてパラメーターのエディットモードから抜けます。エンコーダーを"Done"がハイライトされ るまで回してから、エンコーダーを再度クリックします。するとm 802は再起動されますので、ADコンバーターのアナ ログ入力セクションの新しい感度設定が有効になります。一度この設定が保存されると、次の再度設定されるまで 有効です。

## ■ ADセンシティビティのキャリブレーション

m 802は工場出荷時の状態では、以下の感度設定で出荷されています。

- (A) +22dBu = 0dBFS(18dB Headroom)
- (B) +18dBu = 0dBFS(14dB Headroom)

内部のトリムコントロールによって、この感度設定(AまたはB)のレベル変更が可能です。4つの標準的な感度設定 がm802 ADコンバーターに適応が可能です。

+18dBu = 0dBFS(14dB Headroom)

+20dBu = 0dBFS(16dB Headroom)

+22dBu = 0dBFS(18dB Headroom)

+24dBu = 0dBFS(20dB Headroom)

### ■ ADセンシティビティの微調整キャリブレーション

1、m802の電源をオフにします。

2、8個のネジを外してm802のトップカバーを外します。

3、PEAKボタンを押しながらm802の電源をオンにしてADC Sensitivity Setupメニューにアクセスします。

4、エンコーダーで"ADC Sensitivity"がハイライトされる状態にして、エンコーダーをクリックします。エンコーダーを 回して調整を行いたいAまたはBのセッティングを選択します。

5、エンコーダーを回して、右側のコラムの希望するAまたはBのSensitivity CAL Settingメニューをハイライトさせて 選択します。

6、エンコーダーのクリックと回転で4つのセンシティビティから希望のものを選択します。選択できたらもう一度エン コーダーを押すことでエディットモードから出ます。

7、エンコーダーを"DONE"がハイライト表示されるまで回し、再度クリックすることでm802が再起動します。

M802のハードウェア側でのADCへの感度設定は以下のように行うことが可能です。各チャンネルごとに、カード上 のADトリムを調整することが出来ます。

1、プリアンプのゲインは16.4dBに設定します。

2、チャンネルの入力にシグナル・ジェネレーターを接続し、出力側にレベルメーターを接続します。

3、出力側で+4dBとなるように、ジェネレーターのレベルを調整します。

4、以下図のようにトリムコントロール調整を A/B 設定において行います(非導電性のツールを使用してください)。 トリムを調整している間、デジタル出力を監視し、デジタルレベルが希望するヘッドルーム・レベルにマッチするよう にします。

5、全てのチャンネルの微調整が終了したら、m802 の電源を切り、トップカバーを戻してください。

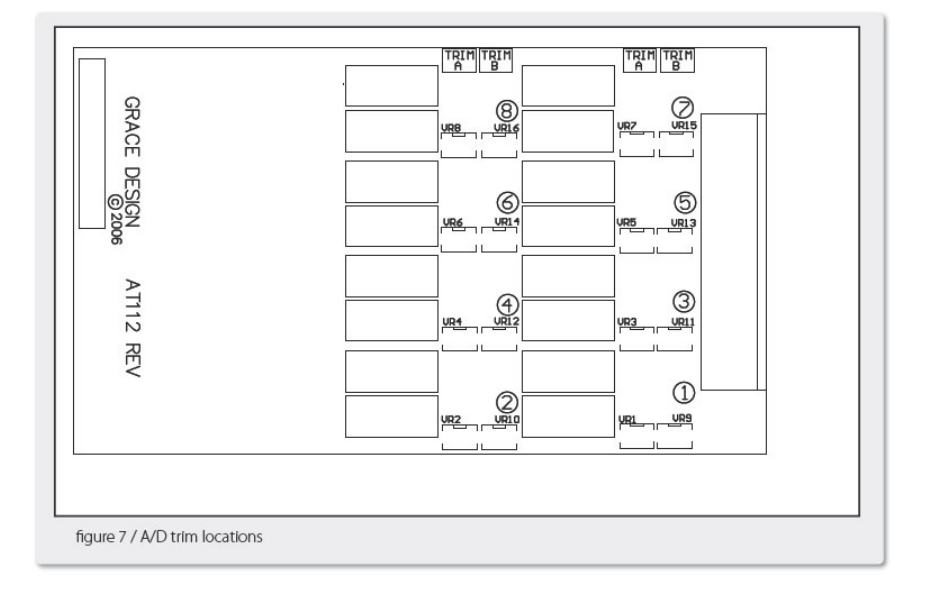

## Pro Toolsからのコントロールについて

m802はAVID Pro Tools HDソフトウェアーから、MIDI経由でダイレクトにリモート・コントロールが可能です。 Pro Toolsとm802のコンビネーションでの使用には、ホストとなるコンピューターのMIDI設定(MSS=Windows、 AMS=Mac)が必要です。m802はAVID Preを完全にエミュレートするため、Pro Toolsシステムとのセットアップは、 AVID Preと同じように設定することができます。

m802はPro ToolsからはAVID Preとして認識されますが、AVID Preとm802には機能が異なる部分もあるため多少 の注意が必要です。以下に詳細をまとめてあります。

### ゲイン・コントロール

m802は-7~63.5dBのゲインレンジを1.5dBステップで実現しています。m802をMIDIモードで動作させている場合に は0~63dBの3dBステップゲインになります。m802がノーマルモードでない場合には(MIDIアクティビティーを検知し てMIDIモードにある場合)ゲインの表示が変わります。

以下の表はm802の全てのゲイン設定を表しています。色が濃くなっている部分がMIDIコントロールモードで有効な ゲインの数値になっています。

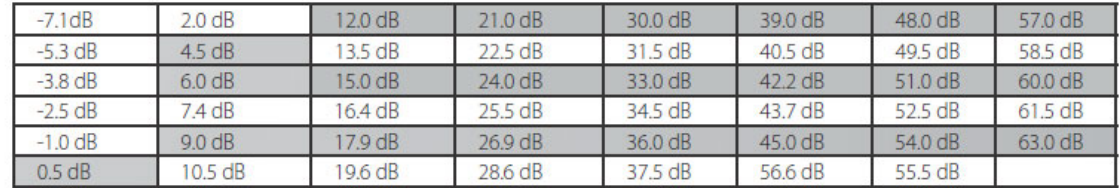

figure 8 / gain settings

#### PAD

m802にはPADの機能がありませんのでPRO TOOLS側のPADコマンドは無視されます。

## 入力インピーダンス

m802にはアジャスタブルなインピーダンス可変は搭載されていませんのでこのコマンドは無視されます。

#### **MUTE**

m802にはMUTE機能はありませんのでこのコマンドは無視されます。

#### INPUT SELECT

m802はライン専用のインプットが装備されていません。しかしこのPRO TOOLSからのコマンドはm802のオプション

130Vマイクインプットと48Vを切替ることが可能です。PRO TOOLS側のMIDI経由でLINE INPUTを選ぶとm802の入 力が130V側に切り替わります。M802のMIDIバスは最大8番までです。

より詳しい情報が必要な場合には以下のURL、AVID社のPREのガイドをご参照ください。 http://akmedia.digidesign.com/support/docs/PRE\_Guide\_25666.pdf

詳しいPro Tools Configurationの説明があります。Pro Toolsはm802をPREとして認識します。

## **m802 RCU について**

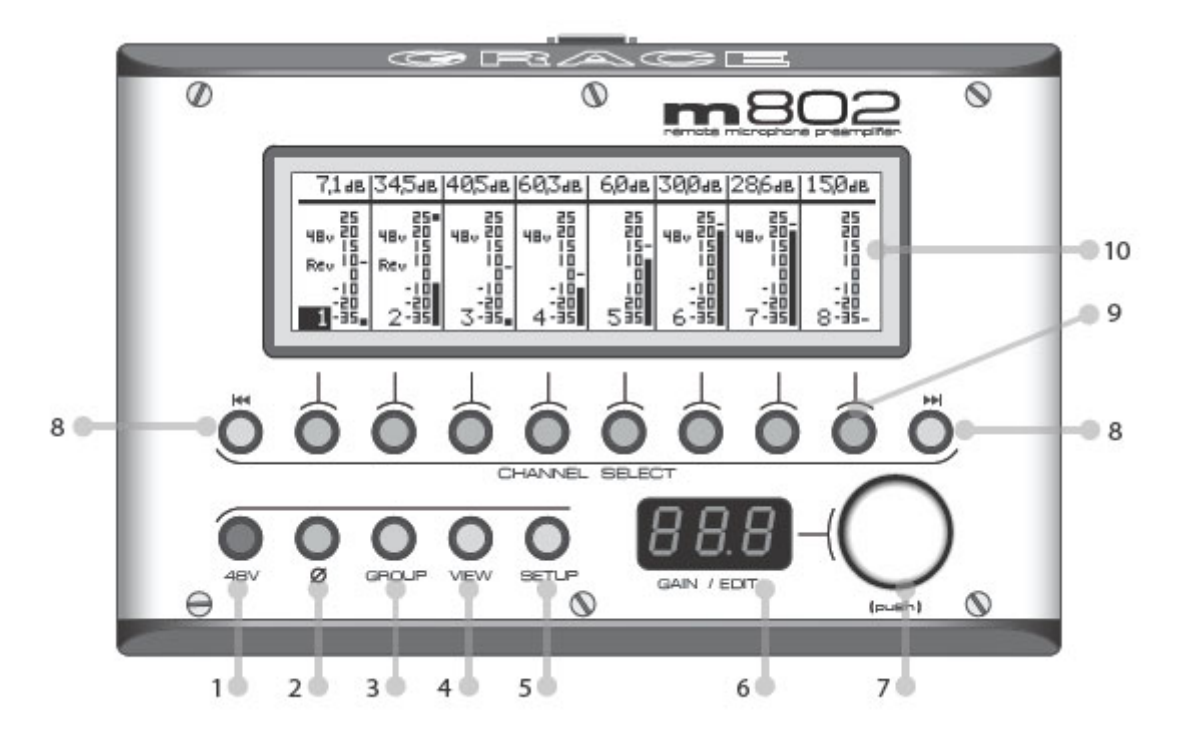

オプションのm802RCUはm802本体と同じLCDディスプレイとDATAノブを装備しています。またm802はm802本体よ りも多いボタン/ディスプレイ類を装備しており、チャンネルのダイレクト選択、ページのアップ/ダウン、ゲイン情報 を視覚的に数字で確認できる専用ディスプレイなど本体にない機能を備えています。

## ■48V, PHASE REVERSE, GROUP

これらの3つの自照式のスイッチはm802本体と全く同じ機能です。リモートからコントロールされた変更は即m802 本体にリンクされます。

## ■チャンネル・セレクト

m802本体ではデーターコントロールを回してチャンネルをセレクトしますが、m802RCUではダイレクトにプッシュボ タンでセレクト可能です。チャンネルがオーバーロードした場合などに素早くアクセスが可能です。セレクトされてい るチャンネル番号のボタンがグリーンにイルミネートします。

### ■PAGE UP/DOWN

>>または<<と表記されたボタンで複数台のm802がリンクした場合の各々のm802のページを切替可能です。

#### ■**VIEW**

VIEWボタンを瞬時に(ポンと)押すとピークインジケーターの表示をクリアーすることができます。またこのVIEWボタ ンをしばらく(2秒ほど)長押しすると以下のMETER モードに入れます。

### ■メーターモード

VIEWボタンをしばらく(2秒ほど)長押しすると以下のMETER モードに入れます。 このメーターモードでは24チャンネル分のレベルメーターをLCDディスプレイに一括で表示することができます。こ のメーターはページをめくるごとに(PAGE UP >>を押す、またはDATAコントロールを回す)1-24ch→25-48ch→ 49-64chのサイクルで切替表示が可能です。

メーターモードのディスプレイ上ではチャンネルセレクトがハイライトされておりDATAコントロールをプッシュすると、 そのチャンネルのチャンネルモードにズームし、ゲイン変更などが行えます。もちろんメーターモード時にダイレクト にチャンネルセレクトボタンを押して、そのチャンネルのチャンネルモードにズームすることも可能です。

またメーターモード上で各チャンネルの番号の上に表示される小さなドットはシステムに実在するm802の数を表し ます。(例えば以下の図では2台のm802(1-16ch)が接続されていると分かります)メーターモードから出てチャンネ ルモードに戻るにはもう一度VIEWボタンを2秒ほど長押ししてくださ

NOTE: メーターモードではマイクパワー(48/130V)、PHASE、GAIN情報などは表示されません。またADコンバー ターがアクティブの場合には A/D on : dBFS Scale とディスプレイに表示されます。これはメーター表示がdBuから dBFSモード表示になったことを示しています。デジタルオーバーした場合には小さな菱形のマークがchに表示され ます。

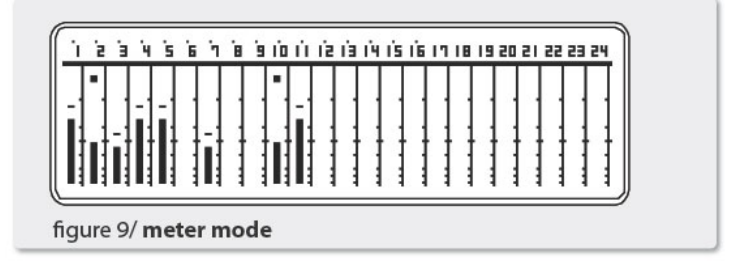

## ■セットアップ

各チャンネルのプリアンプのデーターを15個まで保存して、いつでも呼び出すことが可能な便利な機能です。 GAIN,48V,PHASE,GROUPなどの情報が保存可能です。この機能はm802本体と同じ方法でm802RCUから保存/呼 び出しされます。M802RCUから保存されたシーンメモリーはm802本体にストアされ、常に本体とリモートのシーンメ モリーは共用されています。またSETUPモードにはメーターモード、グループモードにいるときには、SETUPボタン を押しても入れません。必ずチャンネルモードからSETUPモードを押してください。

オプションのADコンバーターカードが装備されている場合、m802RCUは全ての(Clock Output設定を除く)ADコン バーターに関するパラメーターにアクセス可能です。これらのコントロールはRCUからのプリセットオペレーションに は対応しません。

## ■プリセットの保存(m802 RCU)

\*Store System Preset\*のメニューについてですが、設定を保存したい場合には、プリアンプ本体から行ってくださ い。もしm802 RCUから保存を行った場合には、システム上の全てのプリアンプにコマンドが送られます。

Preset\* # 01 Store: 60 \*Store Sustem

## ■プリセットの呼び出し(m802)

\*Recall System Preset\*のメニューについてですが、プリアンプ本体からプリセットのリコールを行った場合には、 そのプリアンプだけに設定がリコールされます。もしm802 RCUからリコールを行った場合には、システム上の全て のプリアンプにコマンドが送られます。

Sustem Preset\* # 01 Store : 60 \*Recall

重要な事はプリセットはm802RCU側ではなく、プリアンプ本体側に保存されるということです。m802RCUは単純に ストア・リコールのコマンドをプリアンプに送ります。またSetupモードはメーターモード、グループモードからは入れ ません。必ずチャンネルモードに戻ってからSetupモードに入るようにしてください。

## Cable Diagrams

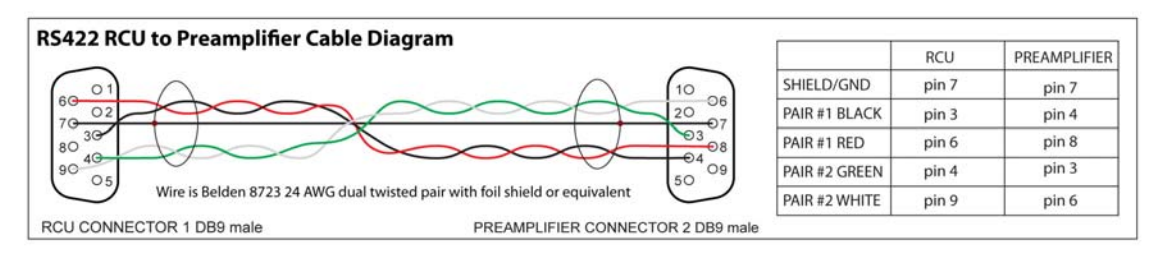

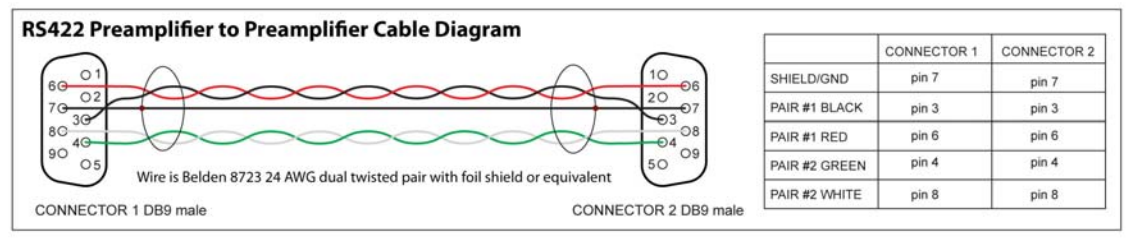

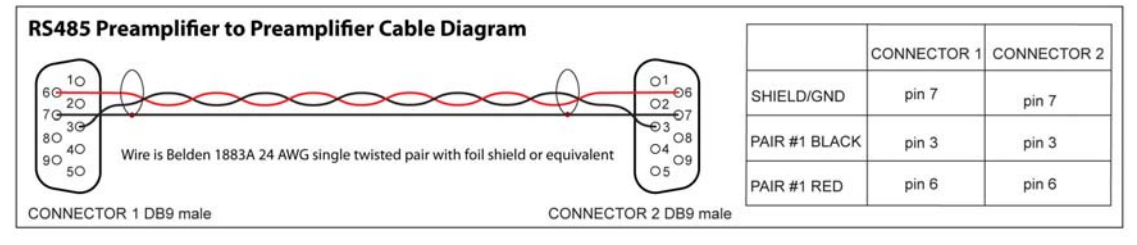

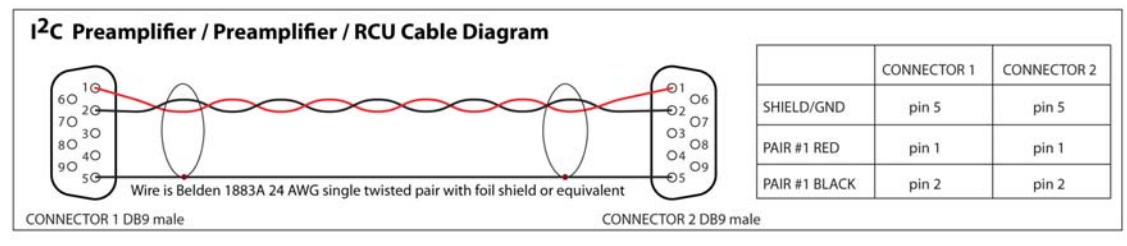

#### **Shorting Plug**

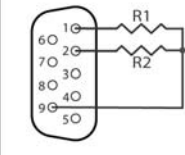

When using  $l^2C$  interface cables over 500' (152 meters) with fewer than 4 preamplifiers, care must be taken to terminate the  $l^2C$  bus at the preamplifier end to a resistance between 330 and 900 Ohms. Each preamplifier

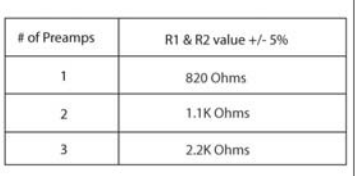

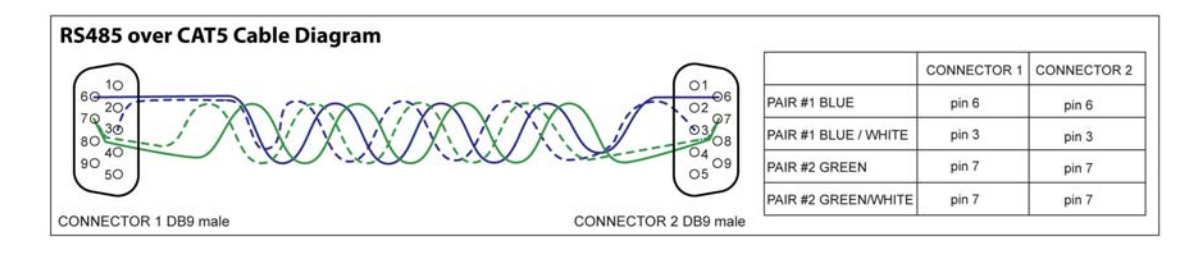

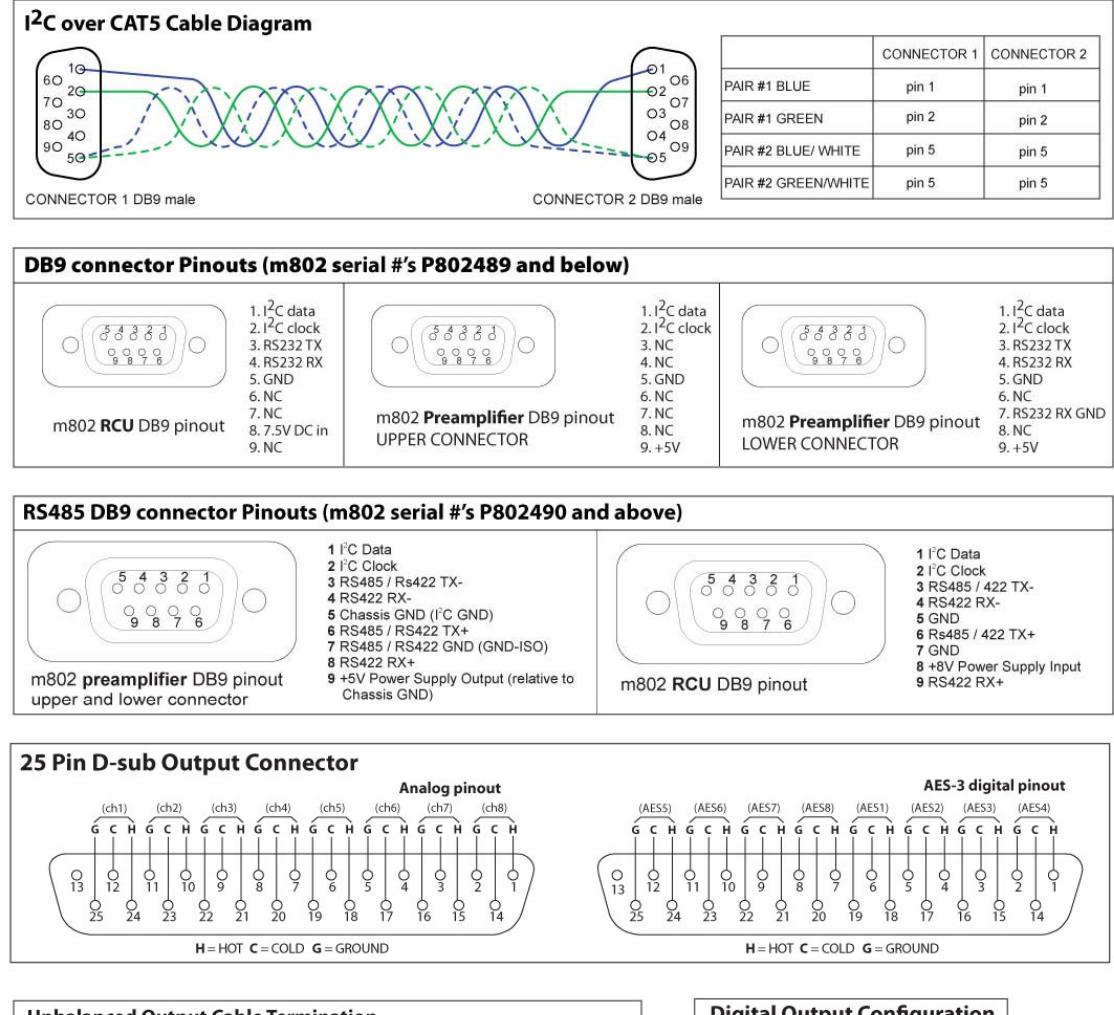

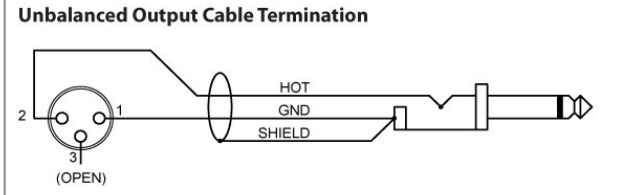

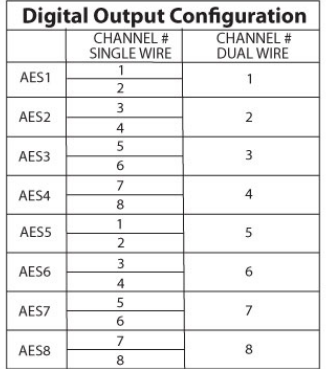

# **Specifications**

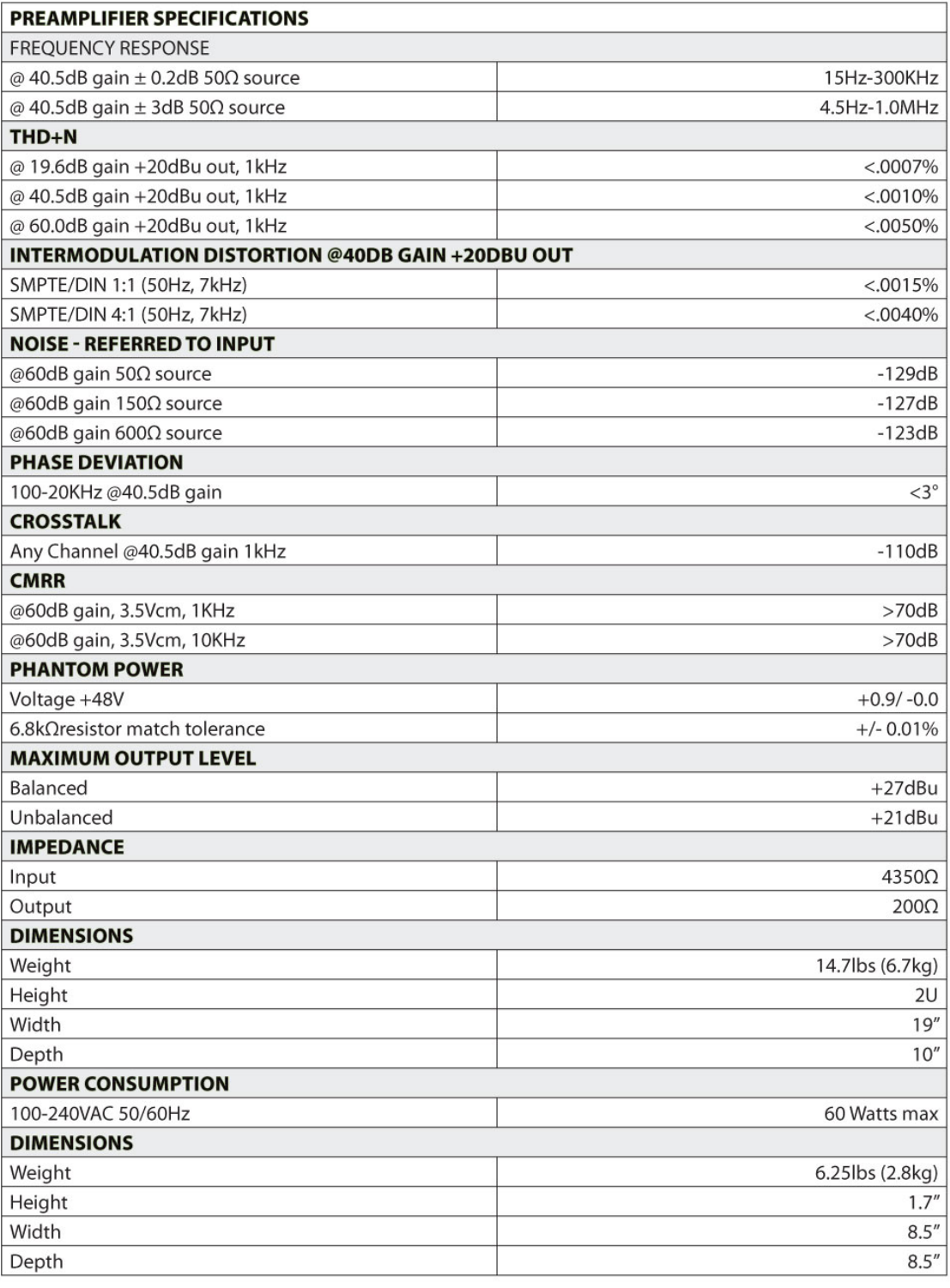

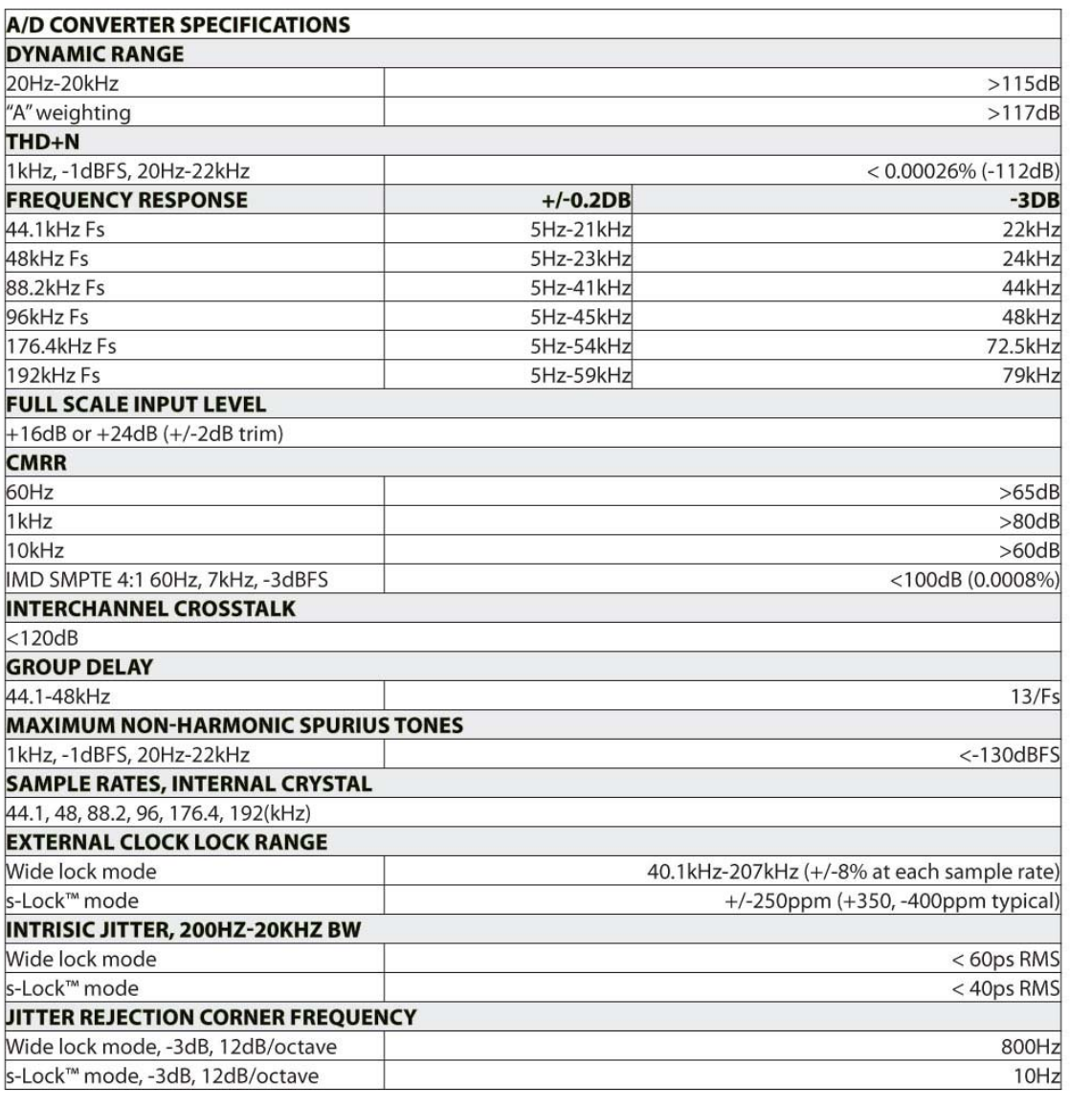

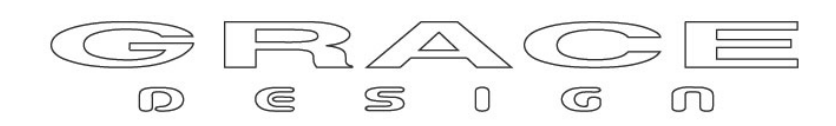

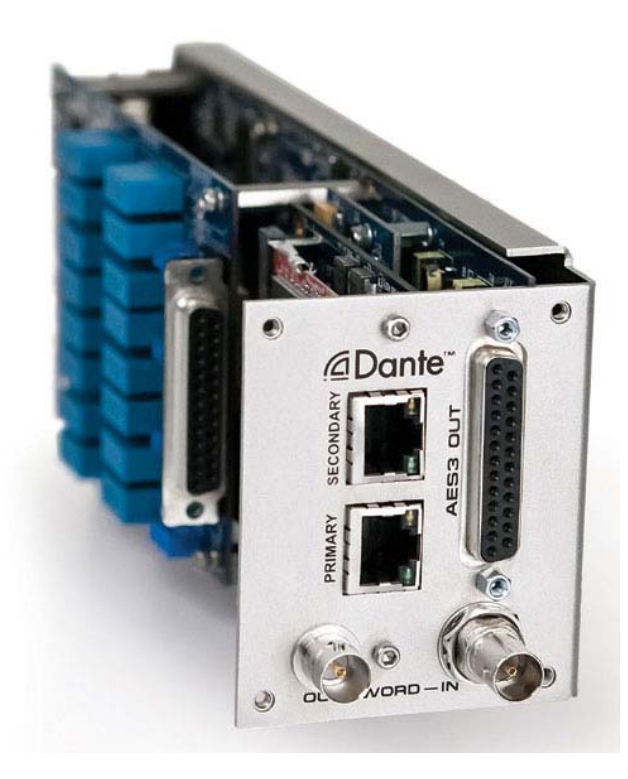

# m 802 ADC Dante

## 取扱い説明書(Addendum)

## ㈱アンブレラカンパニー

www.umbrella-company.jp

\*この取扱説明書は株式会社アンブレラカンパニーが正規に販売する製品専用のオリジナル制作物です。 無断での利用、配布、複製などを固く禁じます。

## GRACE design m802 ADC-Dante 補足説明書

m802にはオプションでDante対応のADCモジュールをインストールすることができます。Danteオプションを追加す ることで、m802と他のDante互換機間で最大192kHz、8chのオーディオ信号を、ギガビットのイーサネット・ポート経 由で伝送することが可能となります。

Danteオプションをm802で使用する場合のセットアップについては、ADATやAES3とほぼ同じですが、いくつかのク ロックに関するコンセプトが異なるので、本説明書で解説していきます。

Danteネットワーク・オーディオの基本や概念、詳細などについては、各社からインターネットで閲覧できる資料が 多く用意されていますので、Dante Controller Softwareに関するユーザーガイドや、「Dante ネットワーク」をインタ ーネット検索されることをお勧めいたします。

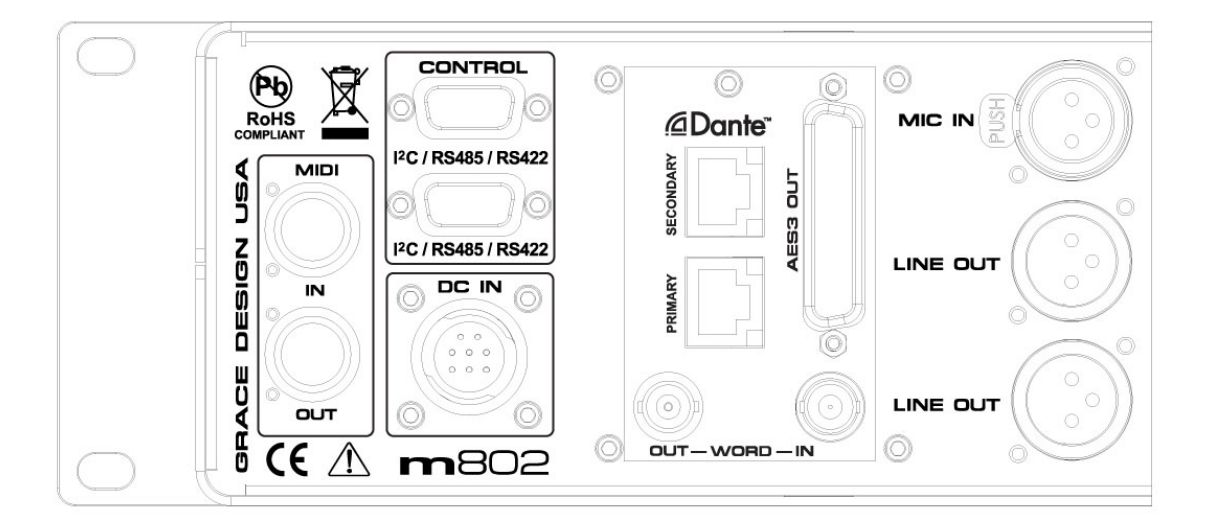

m802 Rear Panel With Dante Option

## m802 Danteオプションの接続について

Danteオプションはm802のリアパネルにインストールされます。2つのギガビット・イーサネット端子が追加されてい ます(PRIMARYとSECONDARY)。これによりm802をリダンダント(二重化)モードで動作させることも可能となります。 もしネットワークをリダンダント(二重化)しなくても良い場合ではPRIMARYポートのみを使用します。ネットワークの リダンダント(二重化)については、予期しないアクシデントで片側の音声信号にトラブルがあった場合にも、もう一 方の音声に切り替わり、音切れを防ぐものです。リダンダント(二重化)についてのより詳しい情報はDanteネットワ ーク・オーディオに関する資料を検索ください。

## m802 Danteオプションの設定について

m802のSetupメニューにDanteネットワークに関するエントリーが追加されています。

Dante:On に設定してください。

AdcFs: 44.1kHz AdcClk:Dante Dante:On

DanteをOn設定にした場合、まずAdcClk(クロック設定)が"Dante"と表示されています。m802でDanteを使用する場 合には、この設定が推奨されます。このモードではm802のADCはDanteネットワーク上のクロックにロックします。 m802は最後にDanteがOn設定だった時のサンプルレートで常に起動します。

もしDanteネットワークが通常のオーディオ・サンプル・レートでオペレートされている場合には、m802のs-Lock PLL がロックされ、m802のディスプレイの右下のコーナーに"s-Lock"と表示されます。Danteネットワークでサンプルレ ートのプルアップ、プルダウンが使用される場合には、最初のPLLステージにだけロックされる為、ディスプレイ上 には"Locked"と表示されます。

Dante:Onの状態では、m802でADCのサンプルレートが変更されると、Danteインターフェースに送信され、Danteコ ントローラーに反映されます。またDanteコントローラーからサンプルレートが変更されるとm802に自動的に反映さ れます。

Dante:Offの状態では、m802のサンプルレートの変更情報はDanteコントローラには送られず、Danteコントローラー からの変更情報をm802が受け取ることはありません。Dante:Off になると、Danteコントローラーの機器リストから 消え、m802の出力も無効化されます。

### m802 Danteオプションのクロックについて

Dante:Onの状態ではクロックソース(AdcClk)は自動的に"Dante"に切り替わります。これはm802をDante Clock Mode 1(下図を参照)に設定します。m802のPLLはDanteネットワークのクロックにロックし、オーディオネットワーク に音声を流します。そしてm802の電源がオフになると、その時の設定をメモリー(Non Volatile Memory)に保存しま す。再度m802に電源が投入された時には、m802はメモリーされた設定をリストアします(約10秒程度かかって起動 します)。

Dante:Offの状態になると、自動的にAdcClkの設定は"Intenal"設定に切り替わります。

#### Clock Modes

m802とDanteのクロッキング・モードには全部で4つのモードが用意されています。詳細を以下に説明します。

### Mode1

BrooklynⅡカードはDanteクロックのスレイブ。 ADCはBrooklynⅡでクロックされる。 最も標準の推奨される設定となります。

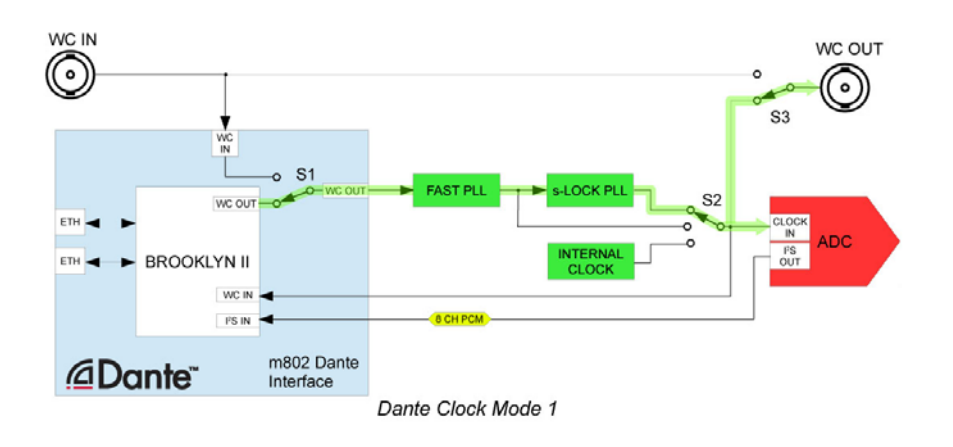

### Mode2

BrooklynⅡカードはDanteクロックのスレイブ。

ADC PLLは外部ワード・クロックにロックされる。

このモードでは外部WC IN(ワードクロック・インプット)は、Danteネットワークに同期されるべきです。もし外部WCが Danteクロックに同期できない場合には、BrooklynⅡはオーディオをミュートする場合があります。もし2つのクロック が近い周波数で動作しているがロックできていない場合、データーが欠落してオーディオ送信が行われる場合が あります(プチノイズ、サンプルのドロップなど)。

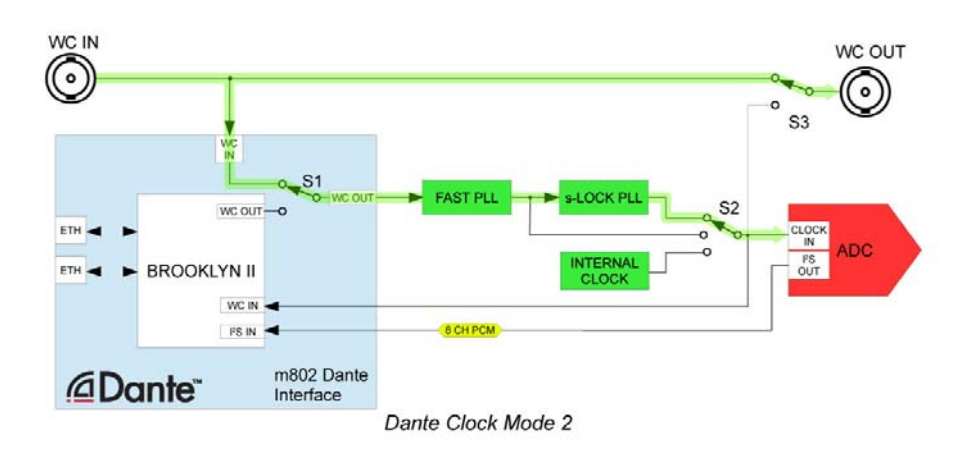

## Mode3

BrooklynⅡがDanteクロックのマスター。

m802は内部クロックを使用、システムのマスター。

Danteコントローラーにてm802の"Preferred Master"と"Enable Sync To External"の欄にチェックをいれます。

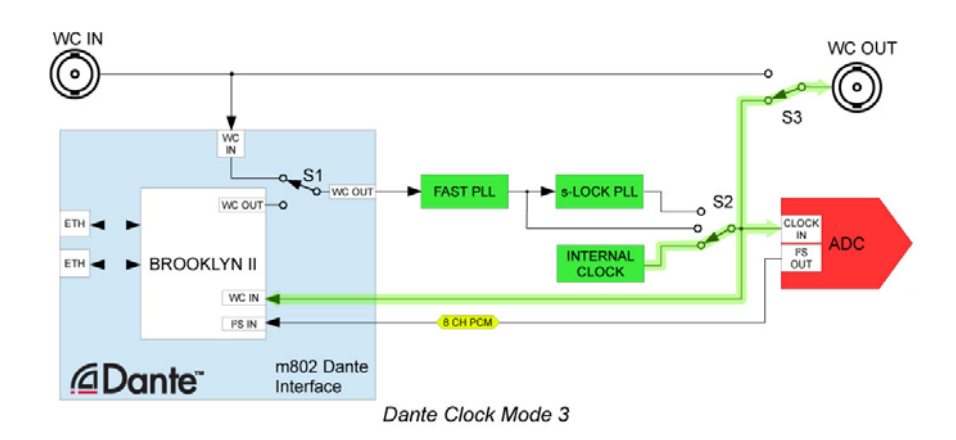

#### Mode4

BrooklynⅡがDanteクロックのマスター。

BrooklynⅡとADCは外部WC INからクロックされる。

Danteコントローラーにて"Preferred Master"と"Enable Sync To External"の欄にチェックをいれます。

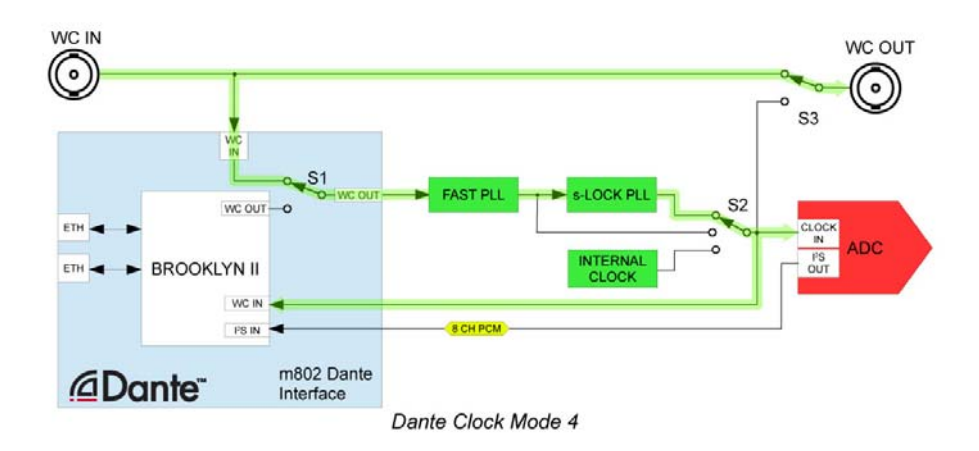